**Нина Комолова** 

# Самоучитель CorelDRAW X5

Санкт-Петербург «БХВ-Петербург» 2011

ББК 32.973.26-018.2

К63

#### **Комолова Н. В.**

К63 Самоучитель CorelDRAW X5. — СПб.: БХВ-Петербург, 2011. — 224 с. $\cdot$ ип. + CD-ROM

ISBN 978-5-9775-0194-1

Книга научит создавать и редактировать графические объекты в программе CorelDRAW Graphics Suite X5. Рассмотрены основы графического дизайна и теория создания векторного рисунка. Описаны основные инструменты программы и показаны приемы работы с ними. Рассмотрены новые возможности для работы с изображением и текстом. Изложение материала сопровождается оригинальными примерами создания рисунков, пазлов, логотипов и др. Компакт-диск содержит дополнительные материалы по CorelDRAW X5, вспомогательные файлы и упражнения.

*Для широкого круга пользователей*

УДК 681.3.06 ББК 32.973.26-018.2

#### **Группа подготовки издания:**

- Главный редактор *Екатерина Кондукова* Зав. редакцией *Григорий Добин* Редактор *Игорь Цырульников* Компьютерная верстка *Натальи Караваевой* Корректор *Виктория Пиотровская* Дизайн серии *Инны Тачиной* Оформление обложки *Елены Беляевой* Зав. производством *Николай Тверских* 
	-

Лицензия ИД № 02429 от 24.07.00. Подписано в печать 31.01.11. Лицензия ИД № 02429 от 24.0 Формат 70 1001 /16. Печать офсетная. Усл. печ. л. 18,06. Тираж 1500 экз. Заказ № "БХВ-Петербург", 190005, Санкт-Петербург, Измайловский пр., 29. Санитарно-эпидемиологическое заключение на продукцию № 77.99.60.953.Д.005770.05.09 от 26.05.2009 г. выдано Федеральной службой по надзору в сфере защиты прав потребителей и благополучия человека.

> Отпечатано с готовых диапозитивов в ГУП "Типография "Наука" 199034, Санкт-Петербург, 9 линия, 12.

# Оглавление

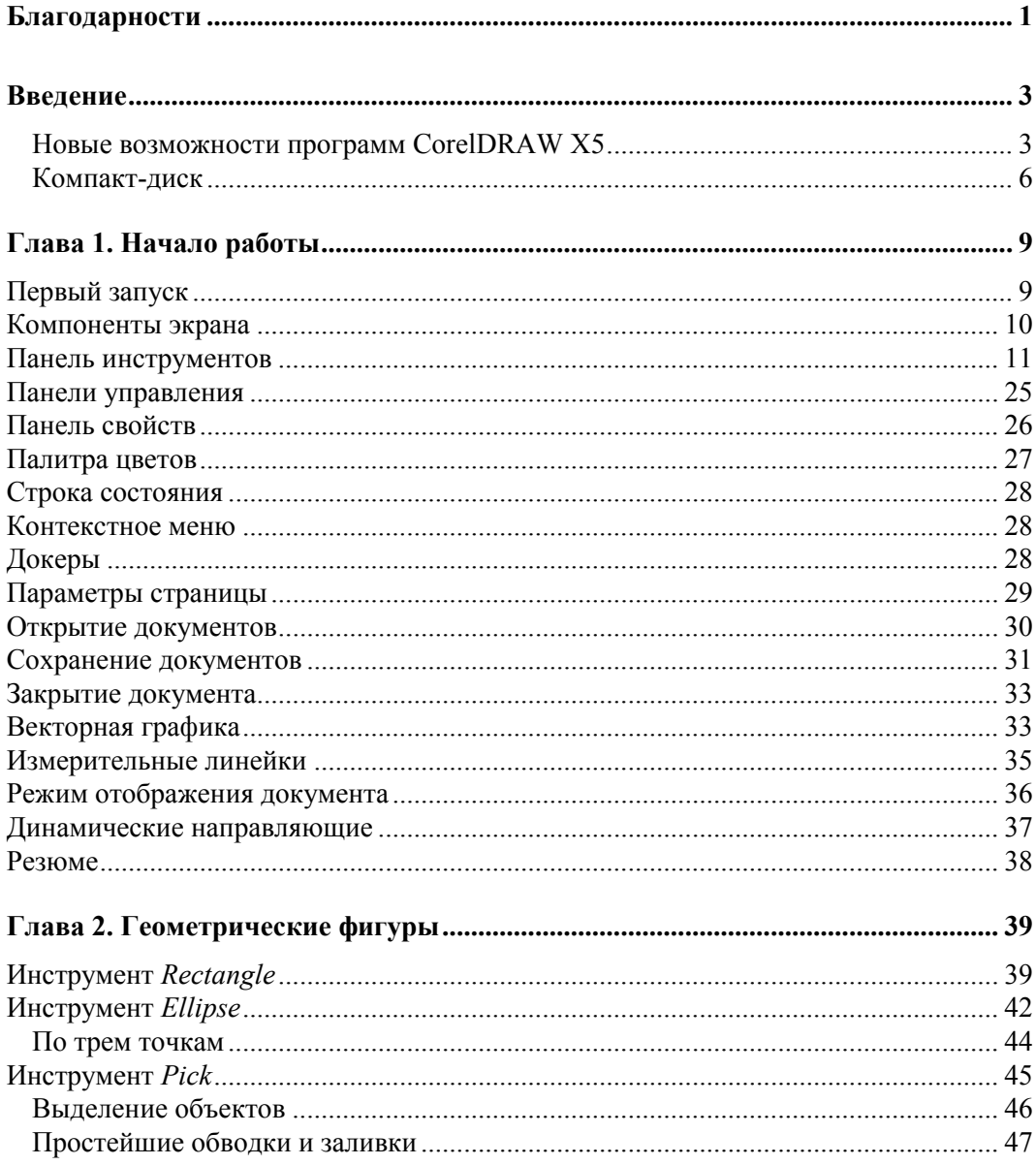

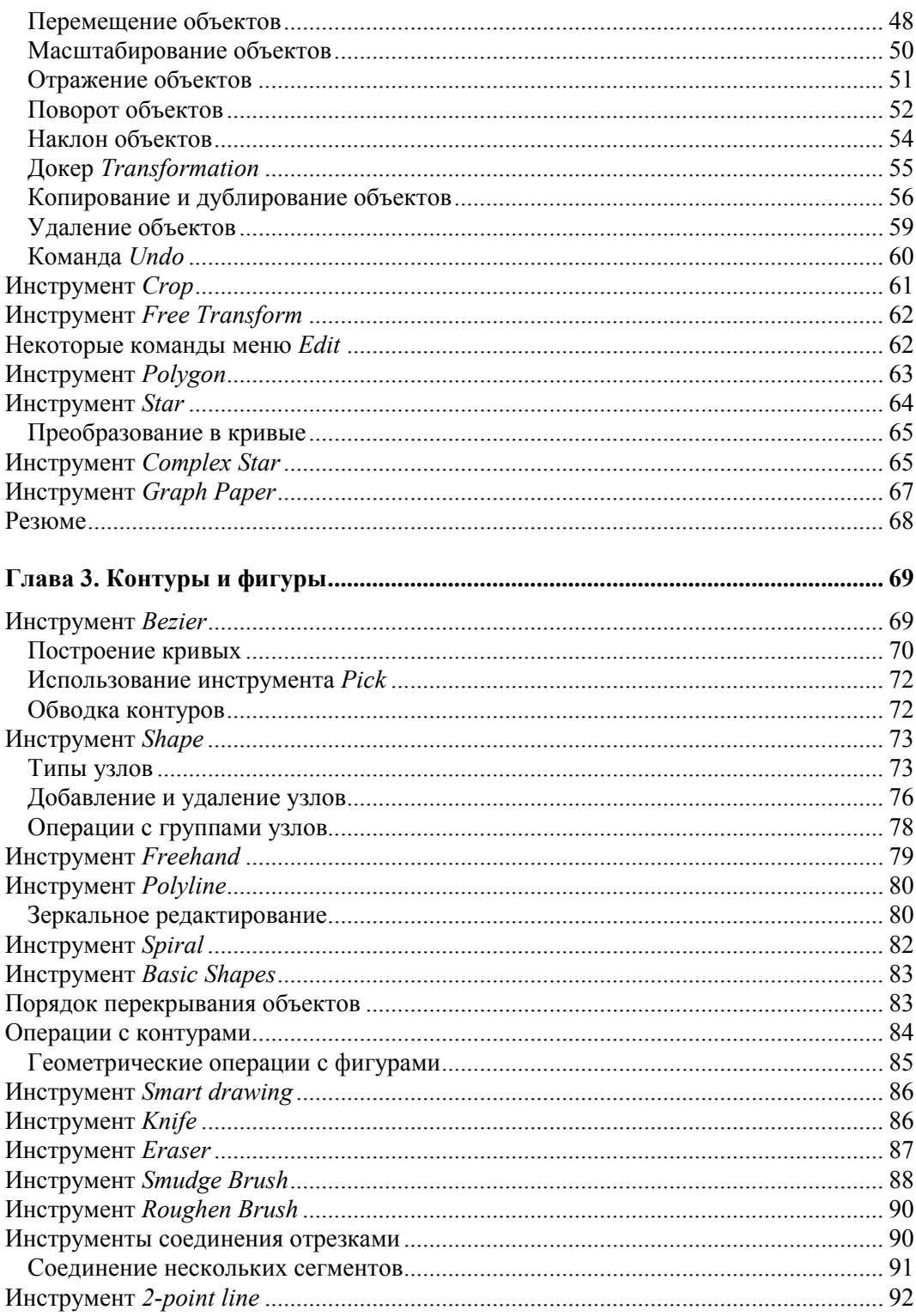

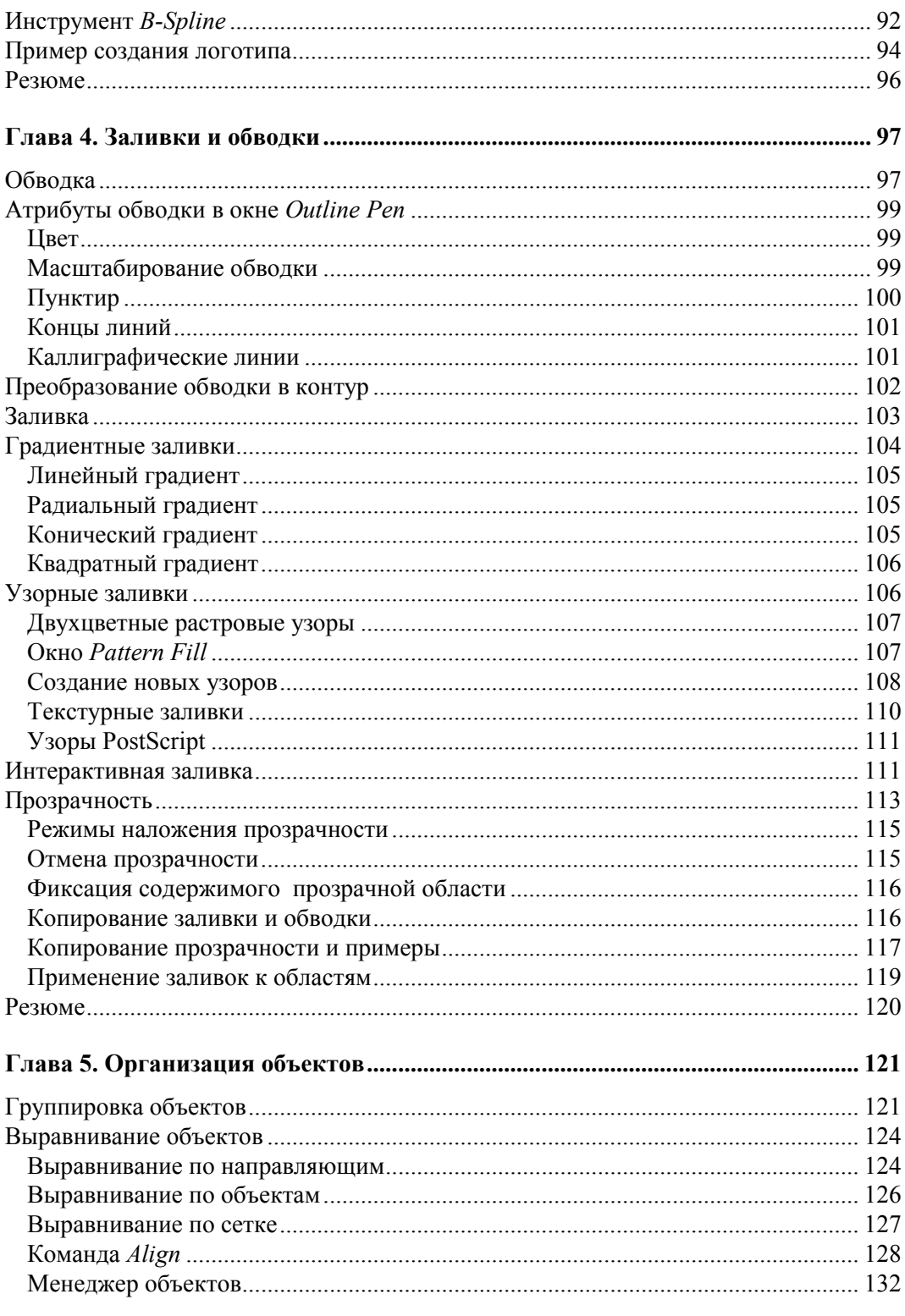

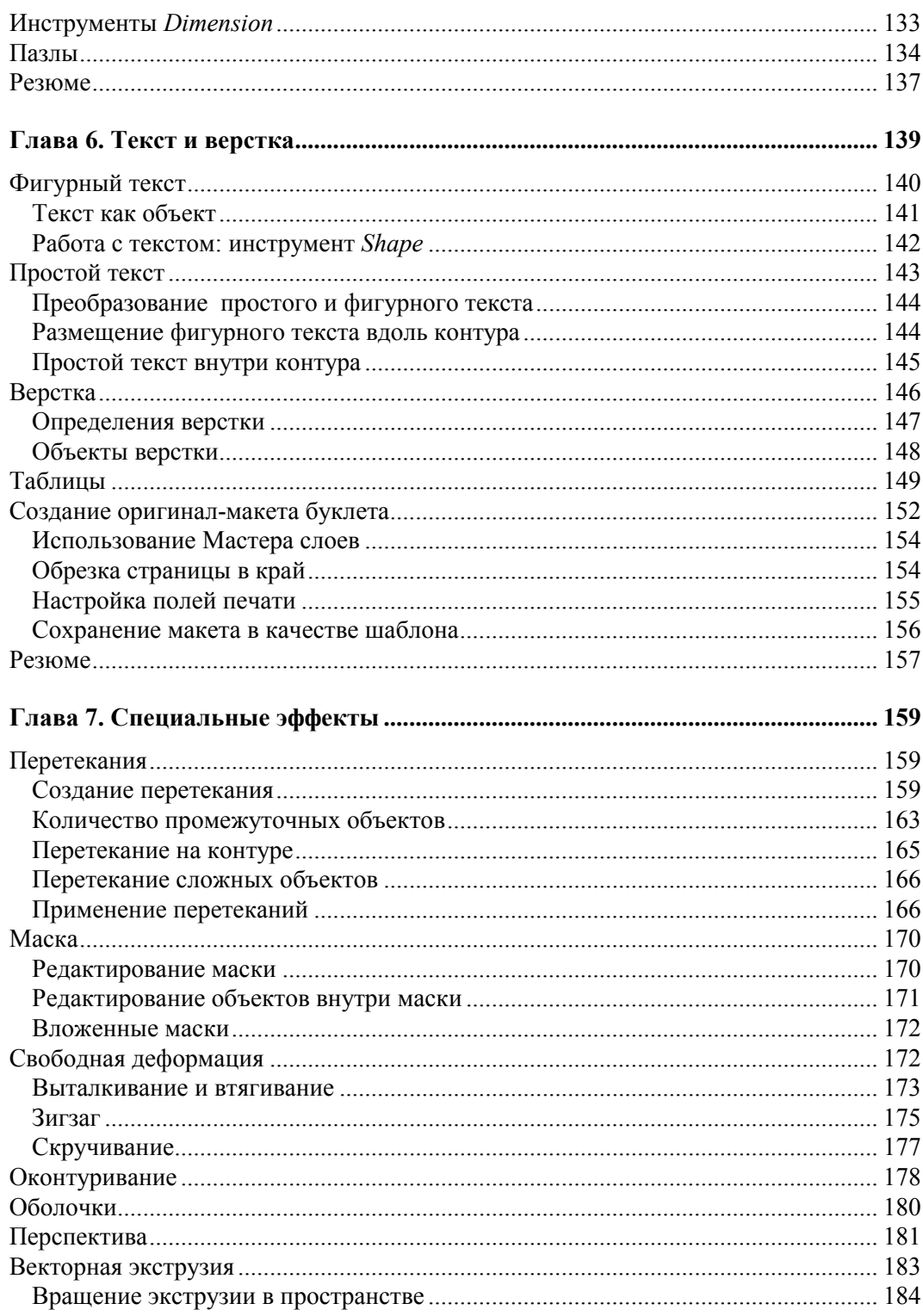

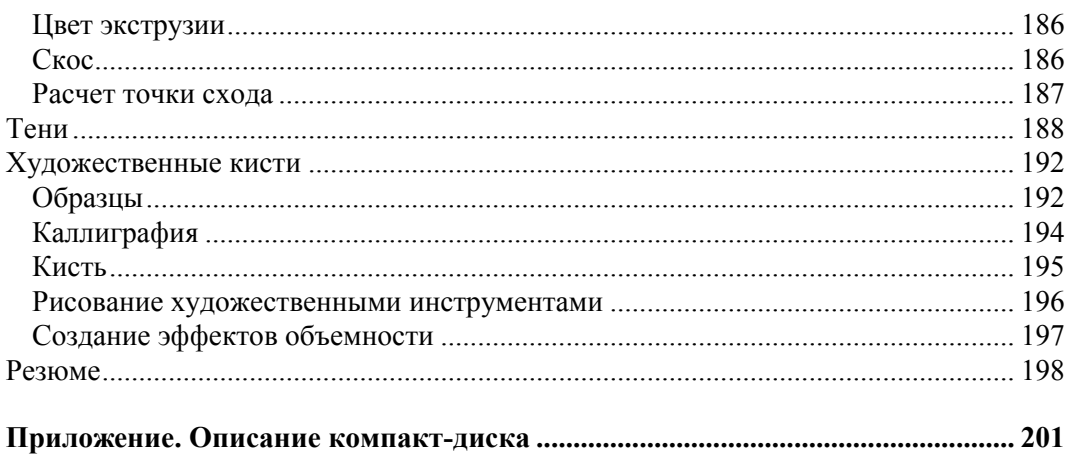

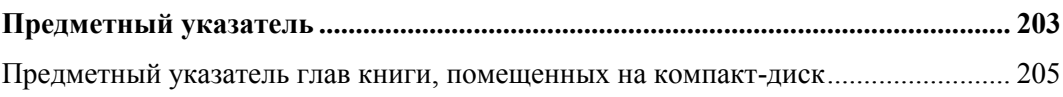

## Главы книги, помещенные на компакт-диск

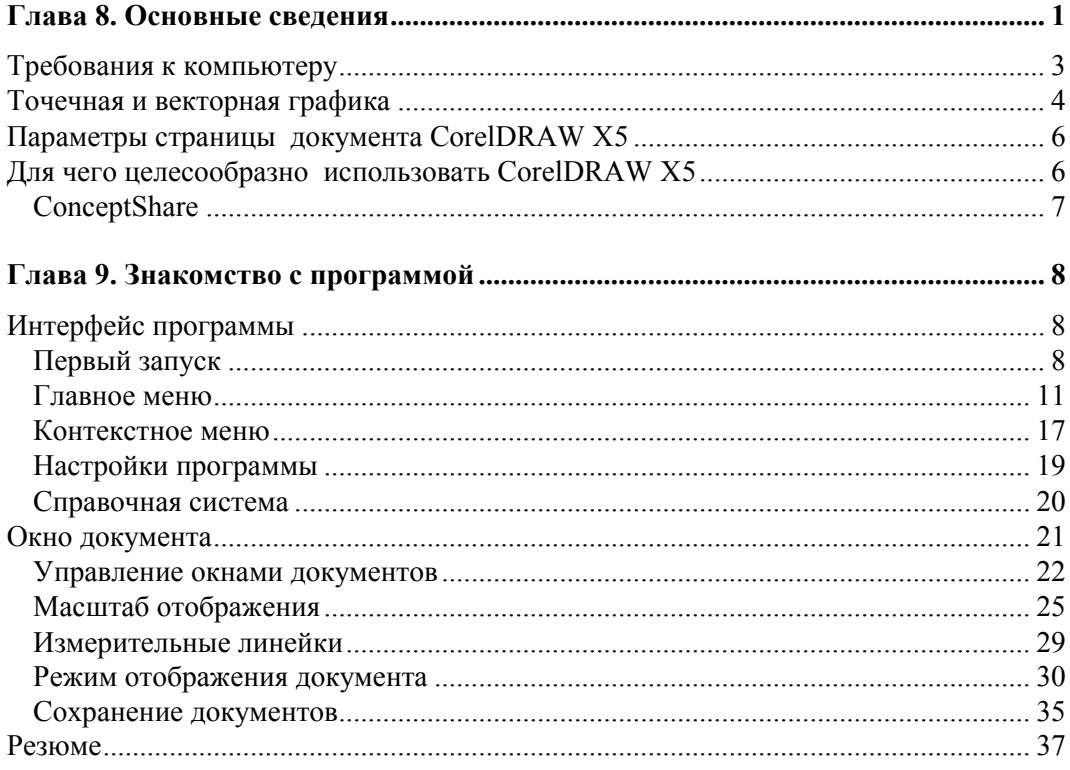

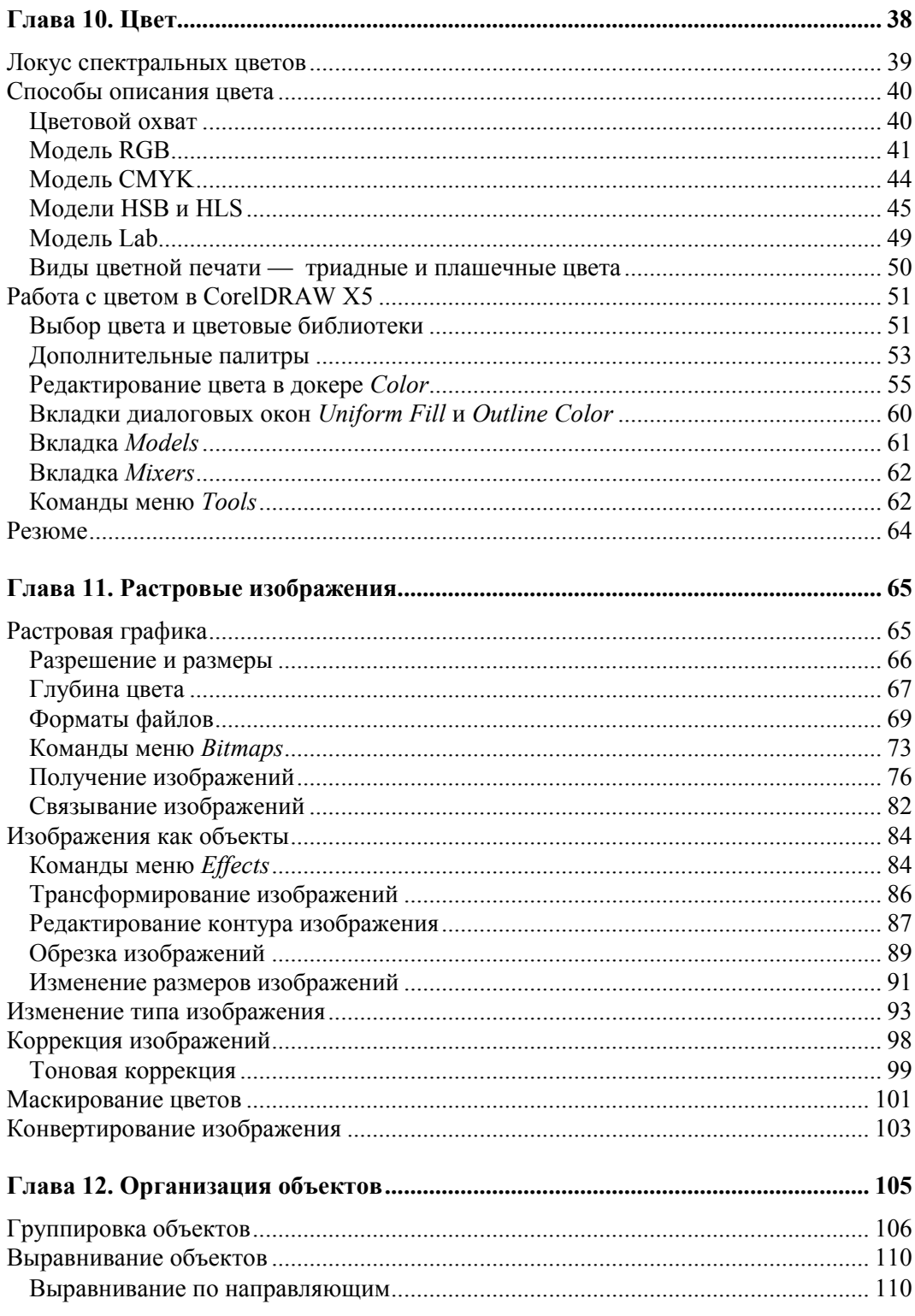

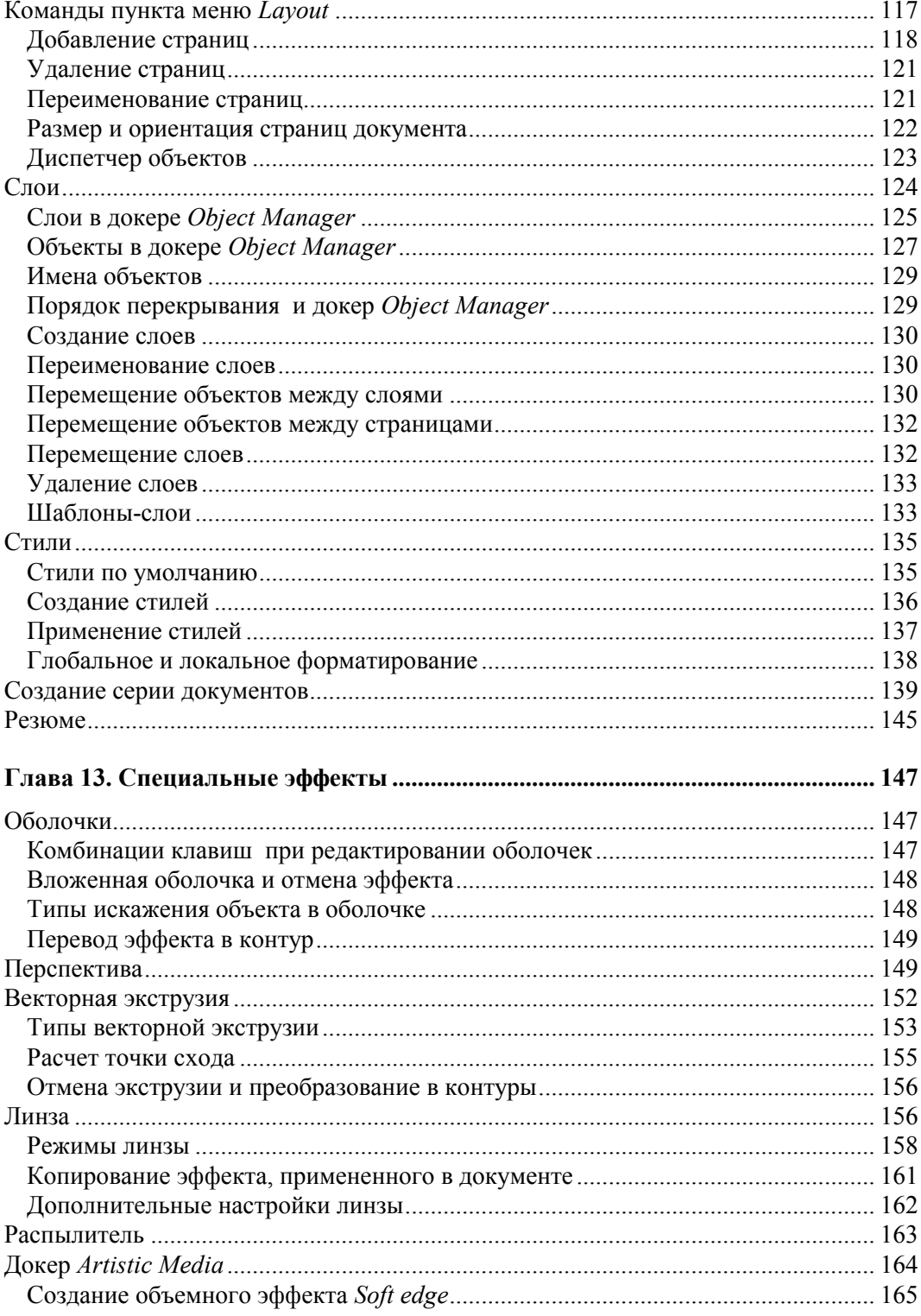

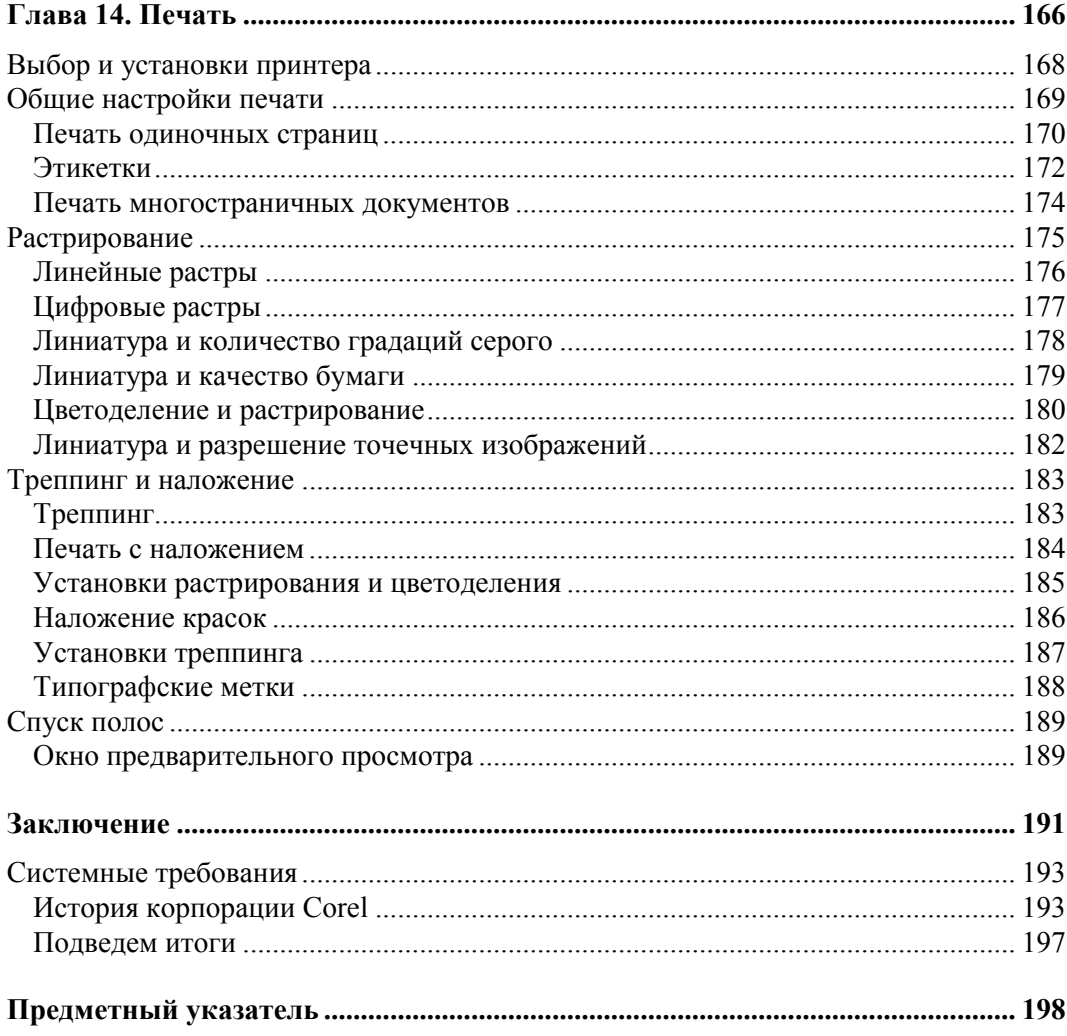

<u> 1980 - Johann Barbara, martx</u>

# **Благодарности**

В первую очередь я хочу поблагодарить главного редактора издательства "БХВ-Петербург" Екатерину Кондукову за публикацию этой книги, научного редактора Наталью Таркову за руководство всей работой над будущей книгой, редакторов Игоря Цырульникова, Григория Добина, мастера компьютерной верстки — Наталью Караваеву, корректора Викторию Пиотровскую за кропотливую работу с рукописью, менеджеров Андрея Коновалова, Владимира Натанзона и других сотрудников издательства, которые участвовали в подготовке книги и ее продвижении.

Благодарю свою семью за поддержание творческого настроя.

Самую большую признательность хочу выразить своим ученикам — школьникам, лицеистам, студентам, вместе с которыми я учусь всю жизнь. Когда я вижу глаза своих юных учеников, иногда беззащитные, а в основном пытливые, добрые, озорные, я верю в светлое будущее своей страны.

Комолова Нина Владимировна

# Введение

Данная книга посвящена описанию пакета CorelDRAW Graphics Suite X5, который, несомненно, является одним из самых мощных профессиональных пакетов в области компьютерной графики, популярной программой для работы с векторными изображениями. Популярность CorelDRAW объясняется простотой работы с инструментами, широким выбором средств создания и обработки графических и текстовых элементов при создании рекламных объявлений, печати и публикаций, логотипов, знаков торговых марок, персонализации, блок-схем алгоритмов и многого другого. Программа имеет великолепно продуманный, удобный, ясный и исключительно легкий в освоении интерфейс для создания изображений высокого качества, возможность цветоделения, что позволяет использовать CorelDRAW в различных областях издательской деятельности и дизайна.

В программе можно создавать картинки, рисунки, пиктограммы, полноцветные художественные и технические иллюстрации, реалистические и сюрреалистические изображения, логотипы, строить графики, диаграммы, таблицы и сложнейшие чертежи, создавать рекламные и мультипликационные модули, слайды для презентации, анимации, компьютерные клипы.

Книга, которую вы держите в руках, представляет собой самоучитель по возможностям новой версии пакета программ CorelDRAW Graphics Suite X5 корпорации Corel, который позволит вам более полно ознакомиться с программой и сократить время изучения возможностей редактора.

Привлекательнейшей особенностью данной книги является наличие компактдиска, содержащего богатый теоретический материал, дополняющий некоторые главы, и новый материал, не помещенный в книгу из-за стремления сократить ее объем и вес! Этот компакт диск представляет собой небольшую "электронную книгу" по CorelDRAW X5.

### Новые возможности программ CorelDRAW X5

Обзор новых возможностей программы CorelDRAW X5, конечно, нужно начать с того, что сказать о появлении нового диалогового окна Create a New **Document** (Создание нового документа), позволяющего задать параметры нового документа (гл. 1). В этом окне можно выбрать шаблон для желаемого размера страниц, разрешение документа, режим предварительного просмотра, режим цвета и цветовой профиль.

Появилась новая палитра **Document Palette** (Палитра документа) цветов, используемых в документе.

Новый и улучшенный полноэкранный браузер Corel CONNECT позволяет увидеть содержание цифровых иллюстраций в папках компьютера или в локальной сети, что является идеальным дополнением для дизайна. Можно просматривать содержание по категориям или вести поиск содержимого с помощью ключевых слов. Это удобная утилита также доступна в виде докера в рамках программ CorelDRAW и Corel PHOTO-PAINT.

Теперь с помощью инструмента **Rectangle** (Прямоугольник) можно создавать не только прямоугольники со скругленными углами, но и с вогнутыми и скошенными углами (*гл. 2*), регулируя процесс их создания с помощью панели свойств инструмента **Rectangle** (Прямоугольник). При растяжении или масштабировании прямоугольника, скругленные углы сохраняются без искажений, если нажата кнопка относительного сохранения первоначального радиуса угла. Кроме того, углы теперь выражаются в радианной мере, что делает работу с ними более легкой.

Значительно улучшился инструмент **Mesh Fill** (Заливка по сетке), который разбивает сеткой объект на части, каждую из которых можно закрасить отдельно. Теперь разноцветное заполнение объектов проектируется с более плавными переходами цветов.

В диалоговых окнах заливки, например в окне **Uniform Fill** (Универсальная заливка) появился новый инструмент **Eyedropper** (Пипетка) для выбора образцов заливки. Эта пипетка появилась и в основной палитре цветов (*гл. 1*).

Новые возможности появились и при рисовании кривых. Теперь можно показать или скрыть рамку при рисовании, можно указать расстояние между соседними кривыми, есть несколько вариантов типа объединения кривых.

Появились новые инструменты: **2-point line** (Отрезок по 2-м точкам), который позволяет нарисовать отрезок прямой по двум точкам, **B-Spline** (B-сплайн), который позволяет рисовать кривые линии, устанавливая при этом контрольные точки таким образом, что форма кривой становится плавной, не разделенной на сегменты, и инструмент **Segment Dimension** (Размерные линии сегмента), который позволяет отображать расстояние между конечными узлами в одном или нескольких сегментах

Хотя программа CorelDRAW X5 является программой векторной графики, она заботится о том, чтобы создатель иллюстраций представлял себе, как его векторные иллюстрации будут выглядеть в Интернете, на дисплее монитора. Появился новый пиксельный вид просмотра векторных рисунков.

Появились новые возможности по форматированию линий и стрелок.

Нельзя не отметить новые прекраснейшие видеоуроки программы. Можно создавать выдающиеся веб-сайты с помощью десятков шаблонов и стилей сайтов. Можно редактировать видео и быстро создавать фильмы высокой четкости с помощью 30 оригинальных шаблонов.

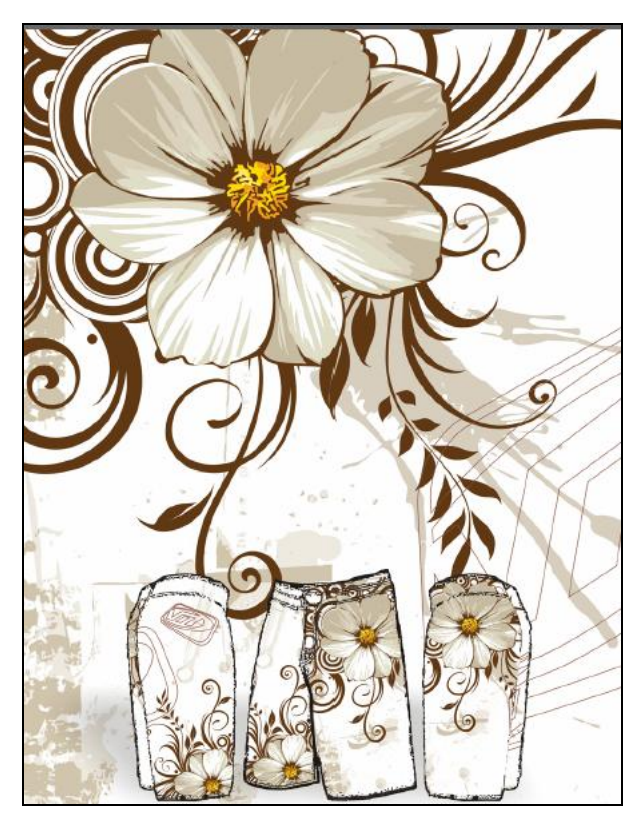

**Рис. В1.** Один из новых рисунков ArtworkGallery

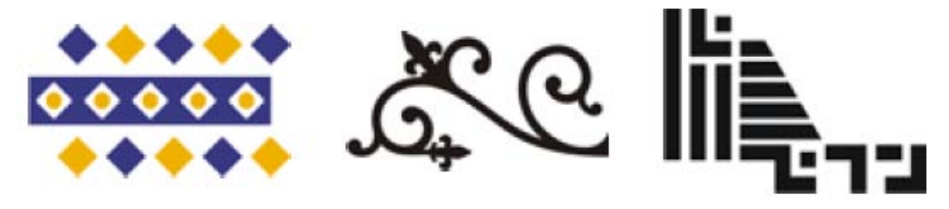

**Рис. В2.** Некоторые новые рисунки коллекции ClipArt

Огромная библиотека рисунков ArtworkGallery пополнилась в новой версии программы новыми рисунками (рис. В1).

Можно создать интерактивную флэш-анимацию и потрясающие флэш-ролики с помощью более чем 350 встроенных мультимедийных эффектов.

Обновилась и знаменитая коллекция ClipArt (рис. В2).

Появились новые шрифты, образцы кистей и распылителей.

Кроме того, можно защитить файлы с помощью программы WinZip 14.5 Pro, которая входит в состав пакета — самой популярной программы для сжатия, шифрования и резервного копирования файлов.

### **Компакт-диск**

Компакт-диск освещает следующие темы:

*Глава 8. Основные сведения*. Является дополнением к введению, рассматривает сведения о пакете CorelDRAW Graphics Suite X5, о коллекции Corel Artwork Gallery, о требованиях к компьютеру. Еще раз напоминает вам о том, чем точечная графика отличается от векторной, рассказывает о параметрах страницы документа CorelDRAW X5, о докере ConceptShare.

*Глава 9. Знакомство с программой*. Является дополнением к *главе 1*, рассказывает о запуске программы CorelDRAW X5 с помощью главного меню, о наличии 72 шаблонов для создания документов, о второй строчке, расположенной под строкой заголовка, — строке главного командного меню. В этой главе в таблицах приводится перечень основных команд меню **File** (Файл), **View** (Вид), **Window** (Окно) и др., представлены всевозможные плавающие панели программы. Рассказывается об огромном количестве настроек, определяющих каждый нюанс поведения программы и ее внешний вид, о возможности работы с любым количеством документов одновременно, о масштабе, динамических направляющих, сохранении документов.

*Глава 10. Цвет*. Является абсолютно новым материалом. Рассказывает о локусе спектральных цветов, о МКО — Международной комиссии по освещению, о *цветовых моделях* RGB, CMYK, Lab, HSB и HLS, о цветовом охвате, о дополнительных палитрах, о редактировании цвета в докере **Color** (Цвет), о диалоговых окнах **Uniform Fill** (Однородная заливка) и **Outline Color** (Цвет абриса). Кроме того, в этой главе рассмотрены команды пункта меню **Tools** (Инструменты).

*Глава 11. Растровые изображения*. Является абсолютно новым материалом. Еще раз в этой главе останавливаются на вопросах различия векторной и растровой графики. Выясняется, что такое разрешение и размеры, глубина цвета. Подробно дано определение форматы файлов. В программе векторной графики рассмотрена работа команды **Bitmaps** (Растровые изображения), приведен перечень команд пункта меню **Bitmaps.** Установлено, что основными источниками изображений являются: сканеры, цифровые камеры, платы видеозахвата, коллекции на компактдисках. Рассмотрена работа команд меню **Effects** (Эффекты) **Adjust** (Коррекция) **Contrast Enhancement** (Усиление контраста), **Convert to Bitmap** (Преобразовать в растровое изображение) меню **Bitmap** (Растровые изображения). Уточнена работа инструмента **Crop** (Кадрирование). Подняты вопросы об оптимизации разрешения изображения с помощью команды **Resample** (Изменить размер), маскировании цветов, конвертирования растрового изображения в векторное, о докере **Dockers** (Докеры) меню **Window** (Окно), в котором есть пункт **Bitmap Color Mask** (Цветовая маска).

*Глава 12. Организация объектов*. Является дополнением к *главе 5* "*Организация объектов*" печатной книги. Рассказывает о командах пункта меню **Arrange** (Упорядочить), о группировке, которая объединяет несколько объектов иллюстрации в один об использовании измерительных линеек, по которым можно выровнять объекты по их координатам. Еще раз подчеркивает достоинства диспетчера объектов (**Object Manager**) — своеобразного "пульта управления" иллюстрацией. Напоминает о создании слоев, их переименовании, шаблонах-слоях, стилях, стилях по умолчанию, о глобальном и локальном форматировании, о создании серии документов.

*Глава 13. Специальные эффекты*. Является дополнением к *главе 7*. В этой главе приведены комбинации клавиш жестких режимов, рассмотрены эффекты вложенных оболочек и отмена эффектов, перевод эффекта в контур, векторная экструзия, ее типы, интереснейший инструмент *Линза,* обладающий большими изобразительными возможностями. Рассмотрен режим работы **Sprayer** (Распылитель) инструмента **Artistic Media** (Художественные инструменты) для создания множества копий, подчеркнуты удобства докера **Artistic Media** (Художественные инструменты).

*Глава 14. Печать.* Является абсолютно новым материалом. В этой главе дано определение *растровых точек* (круглых, квадратных, цепеобразных, эллиптических) из которых строится изображение на бумаге. Рассмотрены вопросы выбора и установок принтера, общие настройки печати, печать одиночных страниц, печать многостраничных документов, этикеток. Подняты вопросы о линиатуре и количестве градаций серого, о качестве бумаги, о цветоделении и его установках, о треппинге и наложении красок, типографских метках и спуске полос.

*Заключение.* Напоминает о возникновении и развитии программы CorelDRAW Graphics Suite X5. Изложены системные требования к компьютеру для инсталляции программы.

Весь материал на диске занимает больше двухсот страниц. Вот насколько была бы толще книга, если бы их напечатали, а не изложили в электронном виде! Мы с вами пользуемся достижениями технического прогресса в информационнокоммуникационных технологиях и можем читать электронные книги параллельно с печатными изданиями.

Кроме того, на компакт-диске приведены примеры векторных иллюстраций, выполненных в программе CorelDRAW X5, а также вспомогательные фотоматериалы к описанным в книге упражнениям.

# **Глава 1**

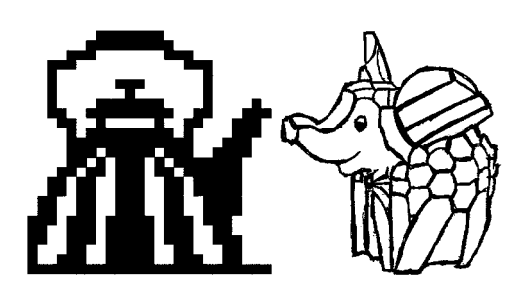

# **Начало работы**

Если вы только начинаете знакомство с компьютерной графикой, то программный продукт CorelDRAW Graphics Suite X5 — это, безусловно, лучший выбор.

# **Первый запуск**

Начните с запуска программы. Запуск выполняется разными способами — выбором ярлыка на рабочем столе, с помощью команд или набором клавиатурных сокращений — это дело вкуса и привычки. Чаще всего программа запускается с помощью команд:

### **Пуск Corel Graphics Suite X5 CorelDRAWX5**.

Если ярлык CorelDRAW находится на рабочем столе, то следует дважды щелкнуть на нем левой кнопкой мыши. После запуска программы появляется фирменная заставка программы **Quick Start** (Быстрый старт), в котором имеется команда **New blank document** (Бланк нового документа), вызывающая диалоговое окно **Create a New Document** (Создание нового документа) (рис. 1.1), позволяющее задать параметры нового документа:

- **Name** (Имя) имя документа;
- **Preset destination** (Образец) документ сохранения;
- $\Box$  **Size** (Размер) размер документа;
- **Width** (Ширина) ширина документа;
- **Height** (Высота) высота документа;
- **Primary color mode** (Частная цветовая модель) частная цветовая модель документа;
- **Rendering resolution** (Разрешение рендеринга) разрешение рендеринга документа;
- **Preview mode** (Режим просмотра) режим просмотра документа.

В расширенном окне **Create a New Document** (Создание нового документа) можно задать профили RGB, CMYK, grayscale и intent рендеринга.

Создать новый документ в CorelDRAW X5 можно и другим способом: достаточно выбрать команду **New** (Создать) меню **File** (Файл) или нажать кнопку **New** (Создать) стандартной панели управления. Аналогично можно нажать комбинацию клавиш

<Ctrl>+<N>. При этом открывается то же окно **Create a New Document** (Создание нового документа) (рис. 1.1), в котором можно задать имя файла.

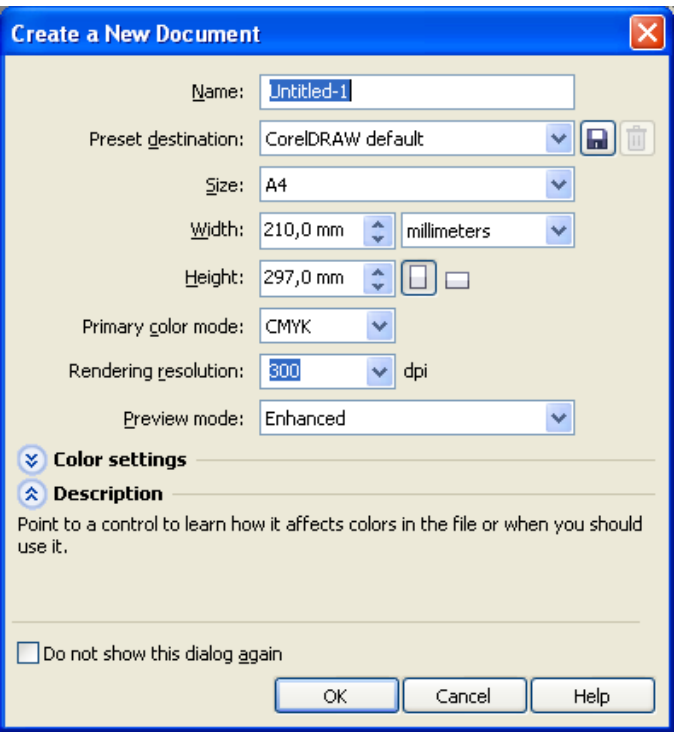

**Рис. 1.1.** Окно **Create a New Document**

### **Компоненты экрана**

Открытый документ размещается в отдельном *окне документа*, которое находится внутри окна программы. Главное окно с открытым документом изображено на рис. 1.2.

Здесь расположены:

- *заголовок*, отображающий имя программы и текущего документа;
- *рамка*, перетаскивая которую можно изменять размер окна программы;
- *кнопки сворачивания*, *разворачивания* и *закрытия* окна программы;
- *главное меню*, через которое осуществляется доступ ко всем функциям программы;
- *горизонтальная/вертикальная линейки прокрутки*, используемые для прокрутки изображении в рабочем окне CorelDRAW;
- *инструментарий,* обеспечивающий быстрый доступ к тем инструментам пакета, которые чаще всего используются при формировании графических изображений.

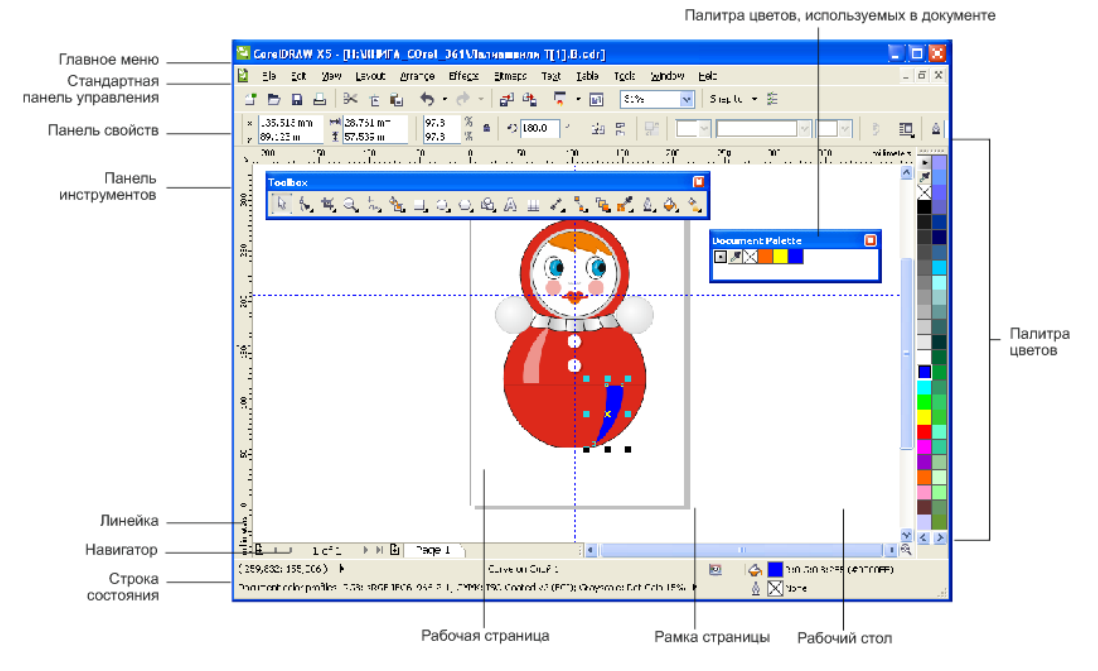

**Рис. 1.2.** Главное окно **CorelDRAW**

## **Панель инструментов**

Вдоль левого края главного окна программы располагается панель инструментов (рис. 1.3). Нажатие кнопки этой панели (выбор инструмента) указывает программе, каким видом работ вы намерены заниматься. Например, активизация кнопки **Pick** (Указатель) говорит программе о том, что вы собираетесь выбрать какой-либо из объектов иллюстрации; вызов инструмента **Rectangle** (Прямоугольник) означает, что вы хотите нарисовать прямоугольник. Выбор правильного инструмента в CorelDRAW совершенно необходим, как и в реальной жизни: не стоит пытаться резать стекло с помощью молотка или забивать гвозди стеклорезом.

В табл. 1.1 показаны пиктограммы и назначение каждого из инструментов.

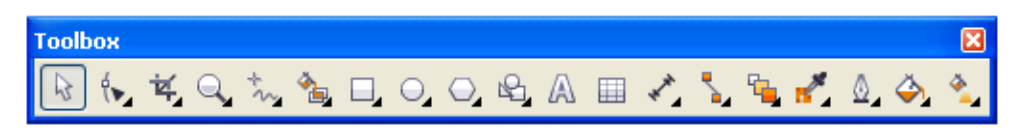

**Рис. 1.3.** Набор инструментов

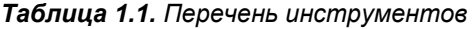

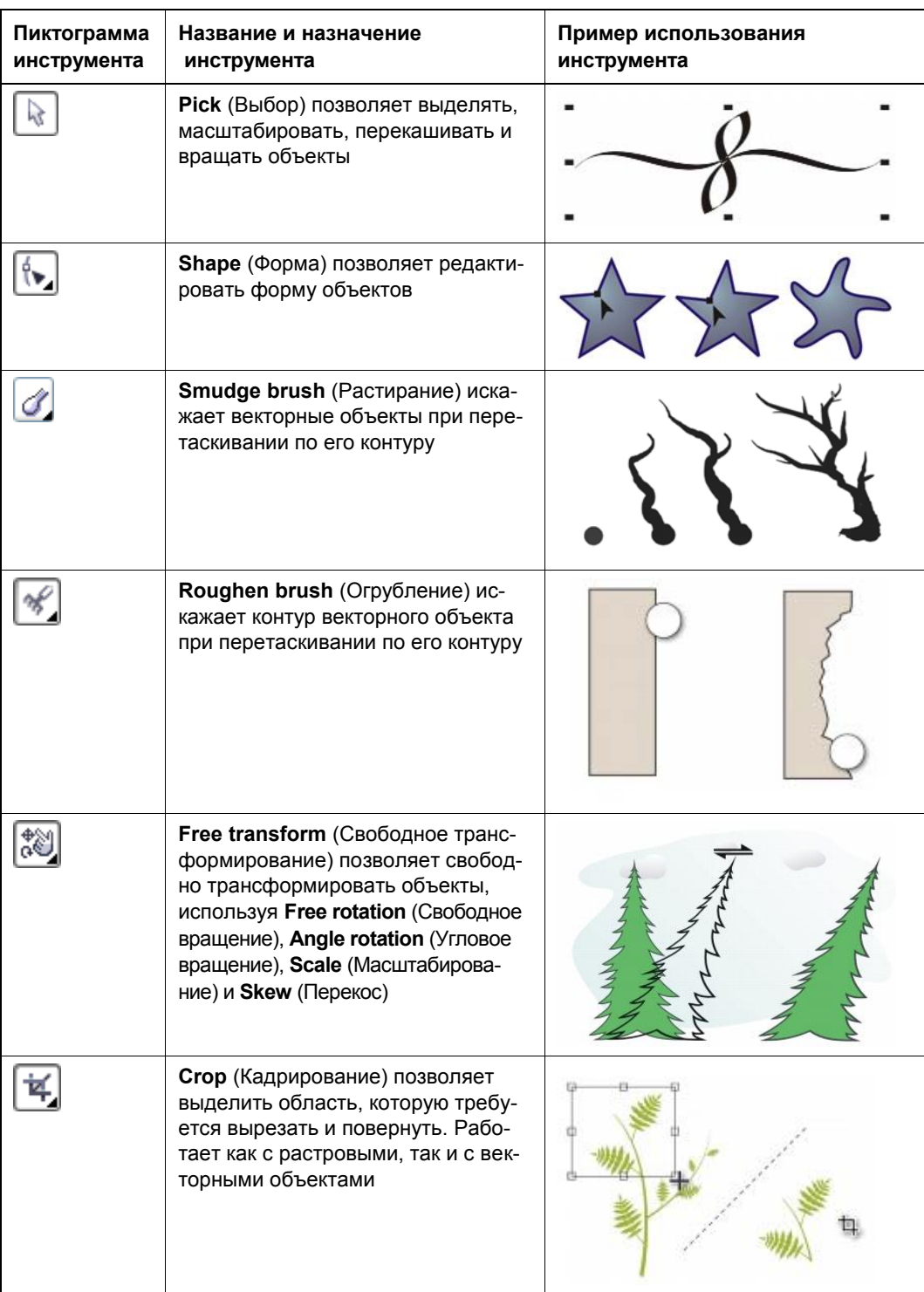

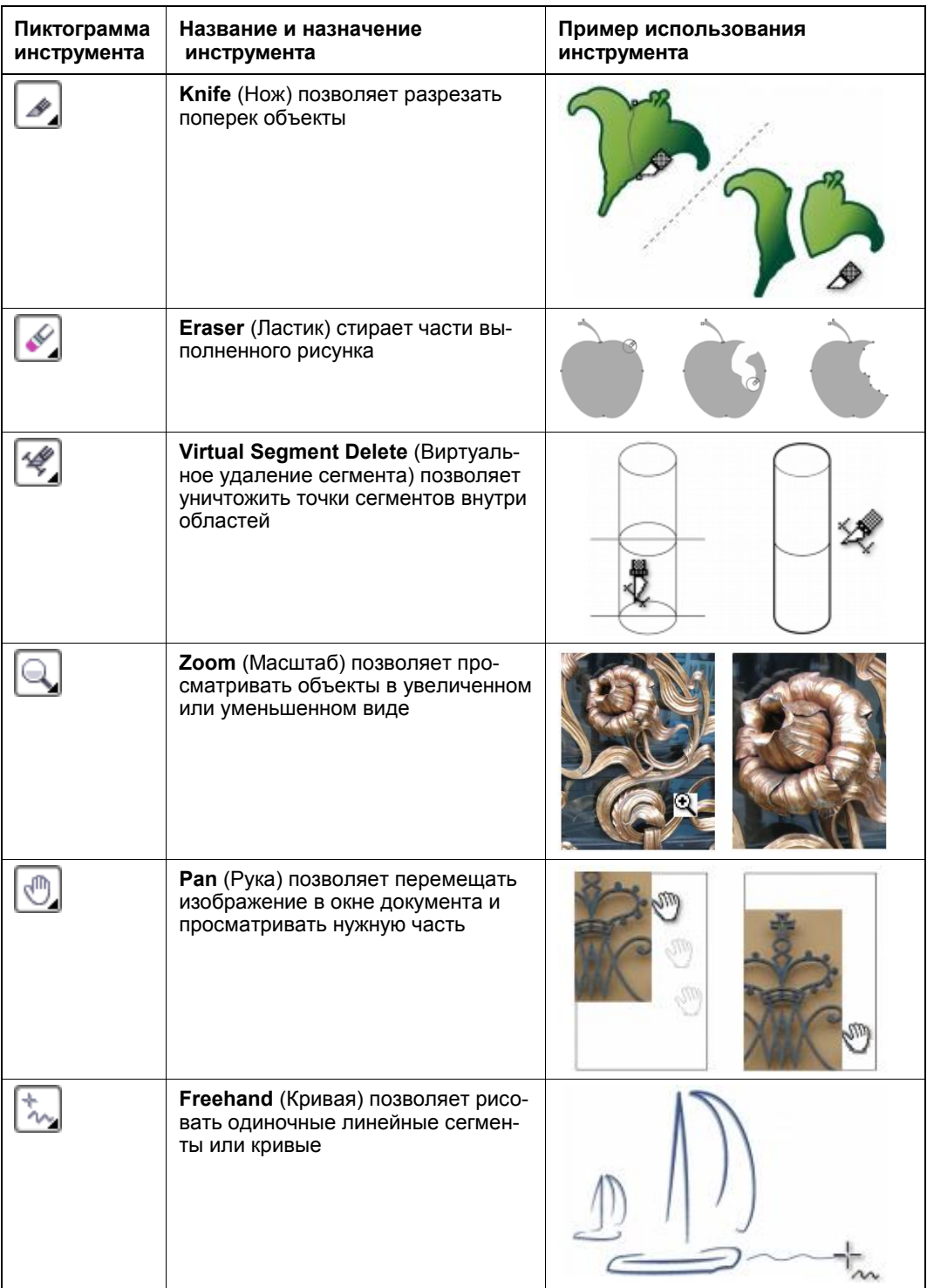

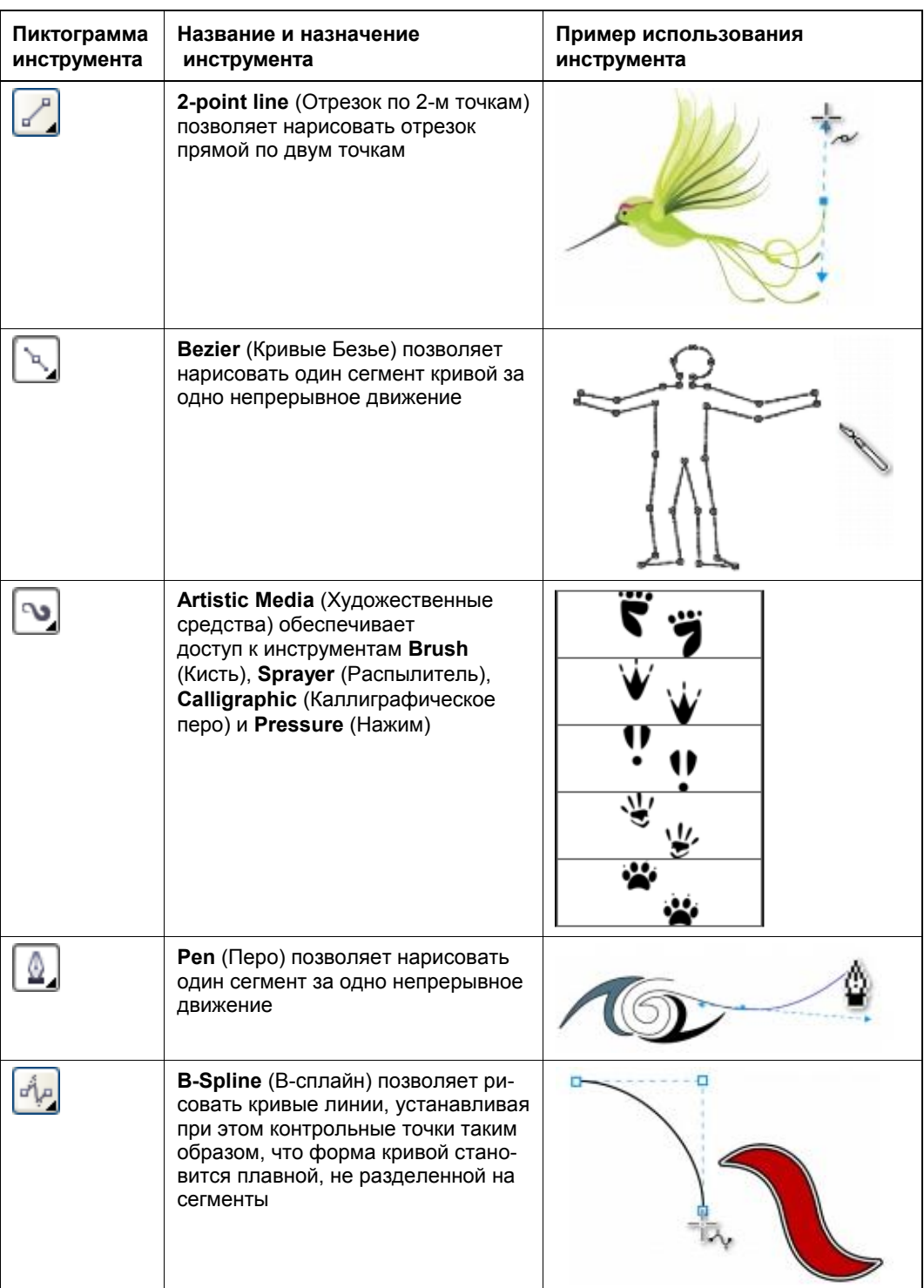

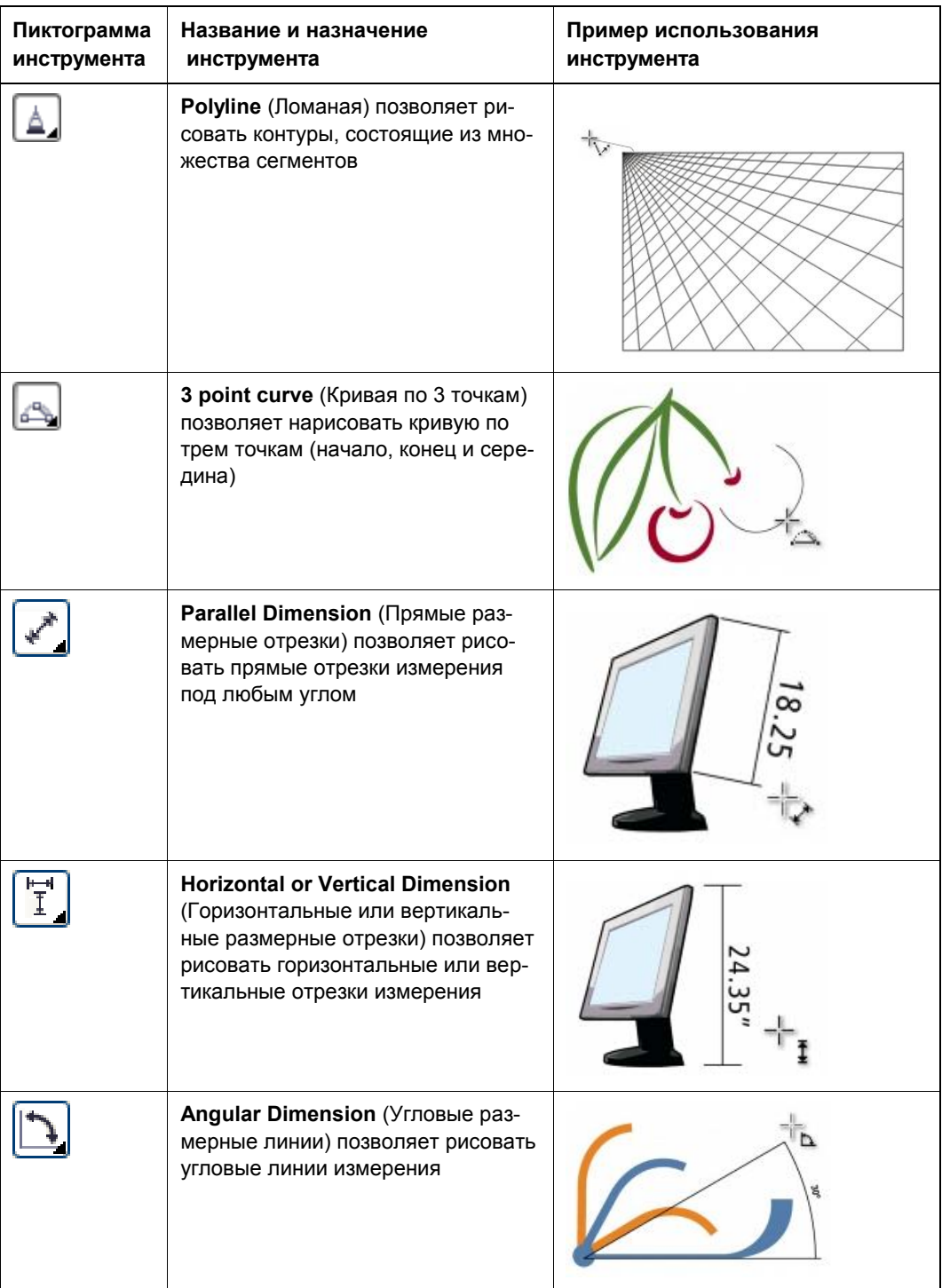

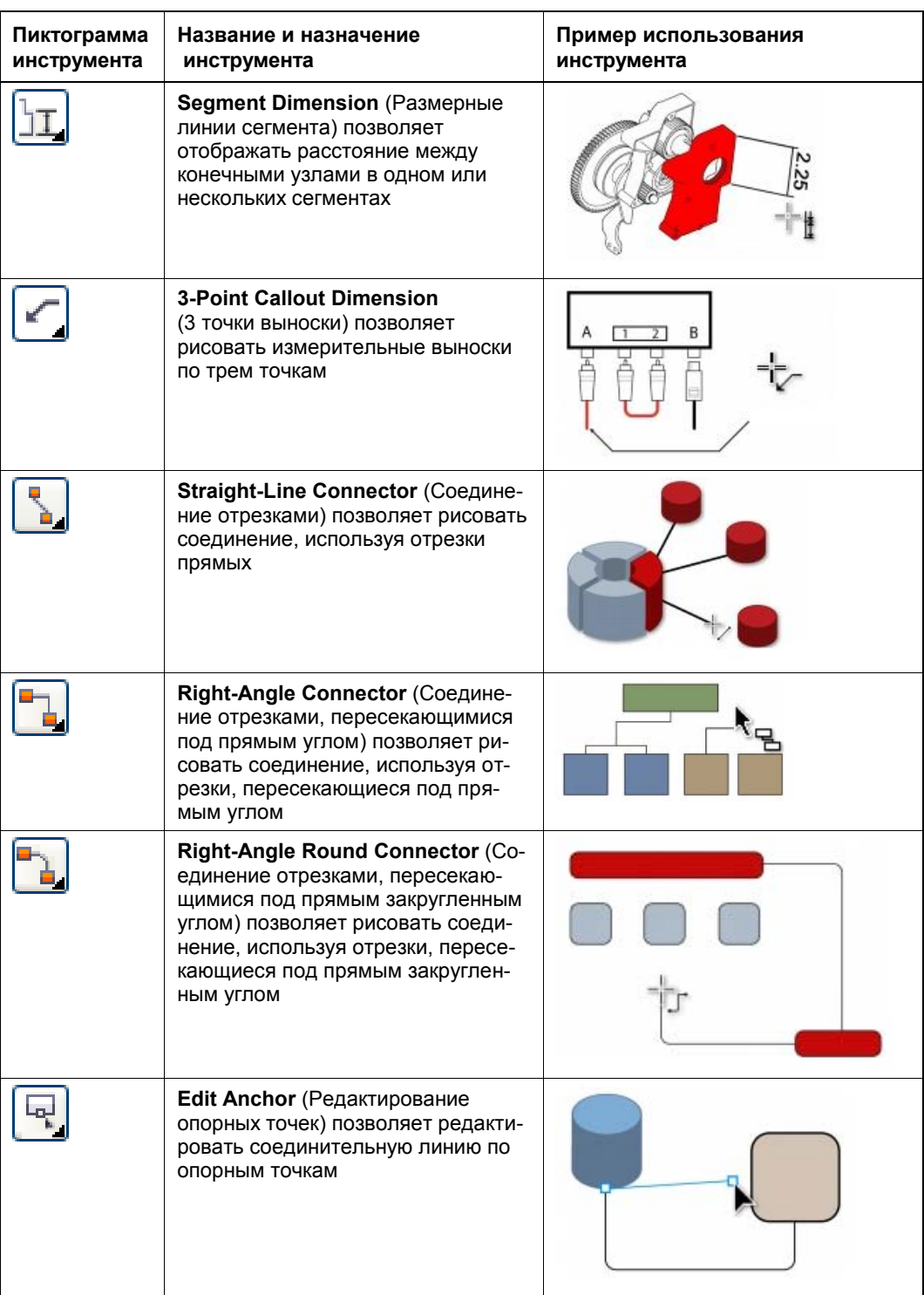

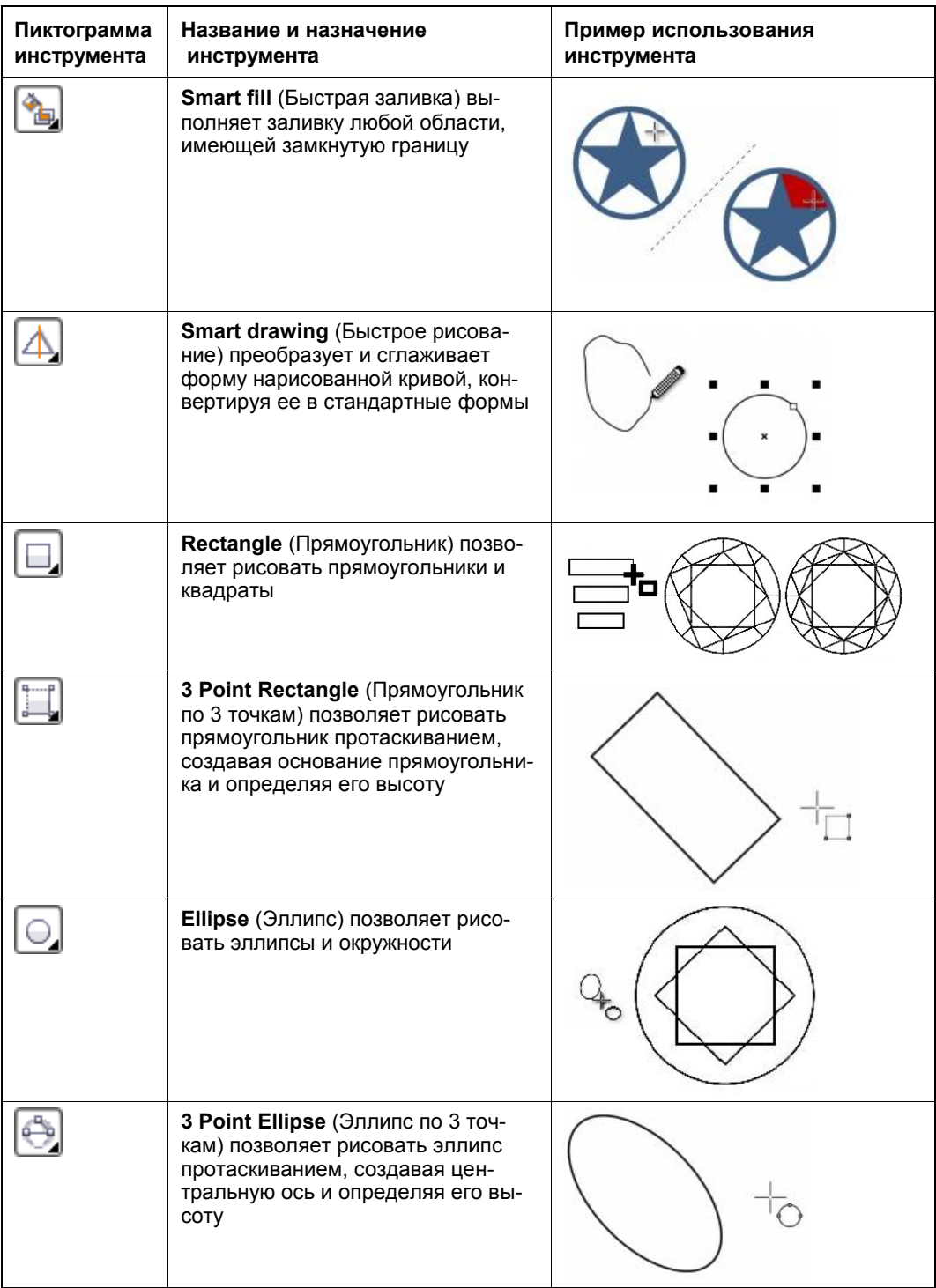

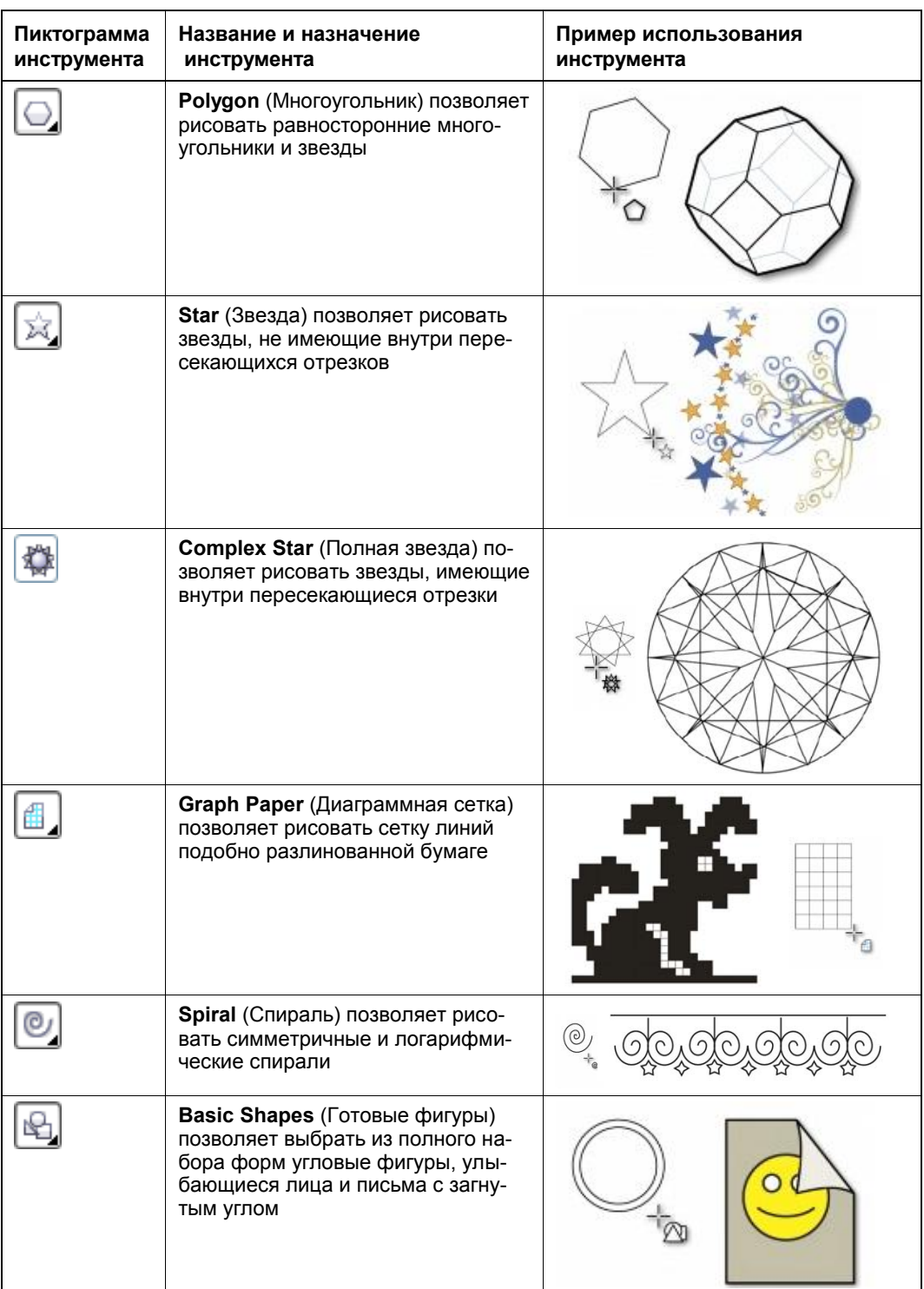

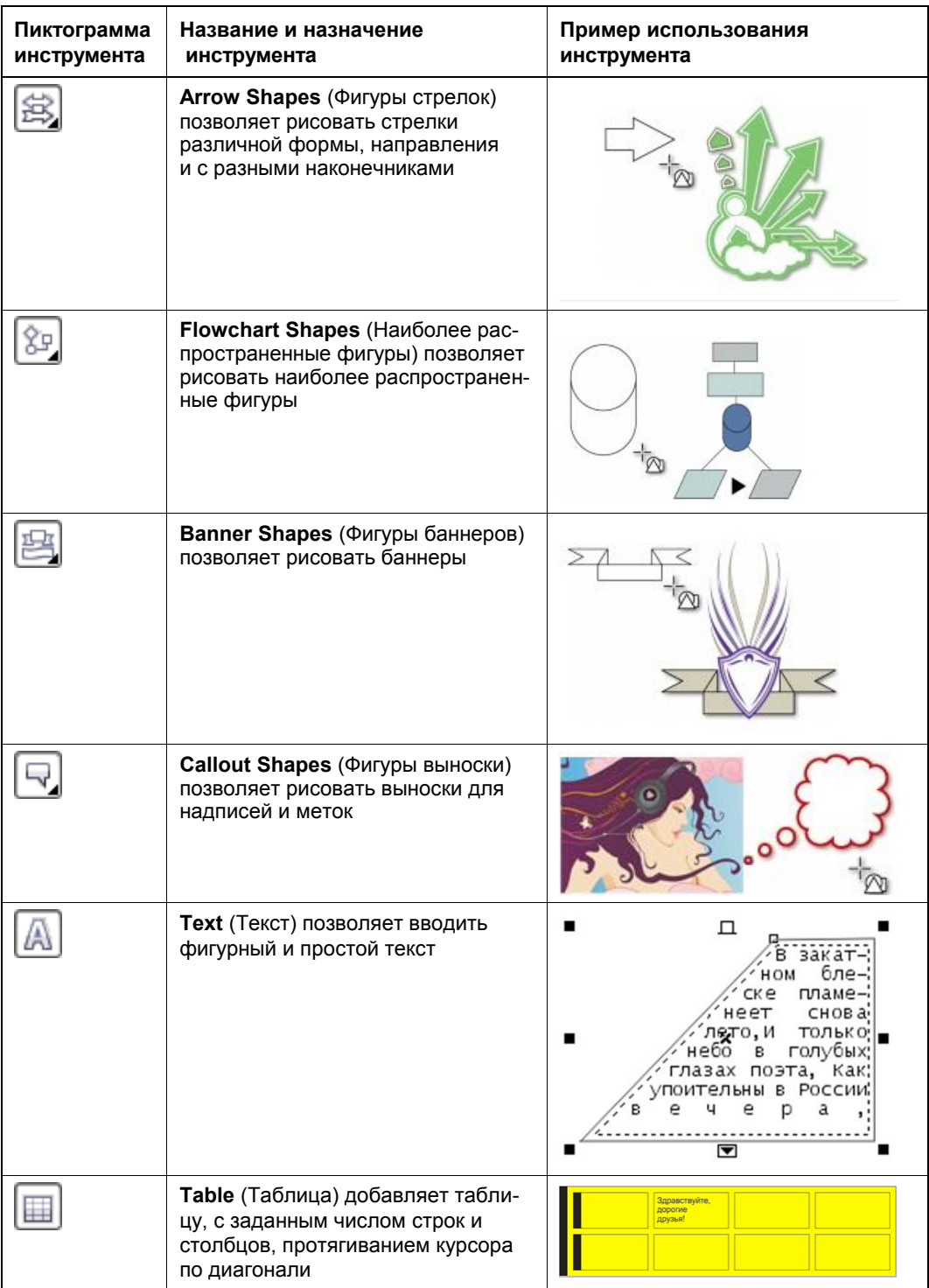

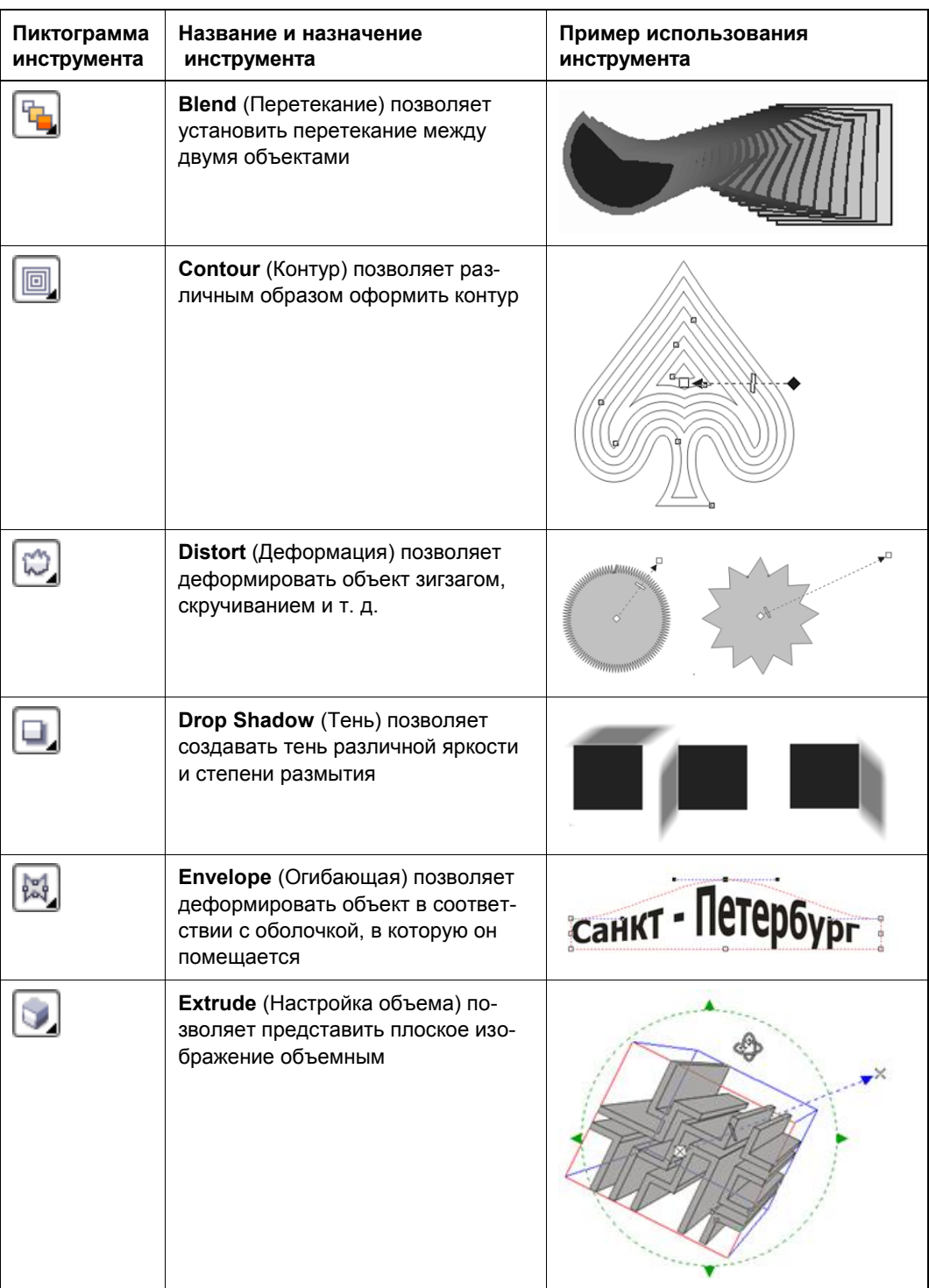

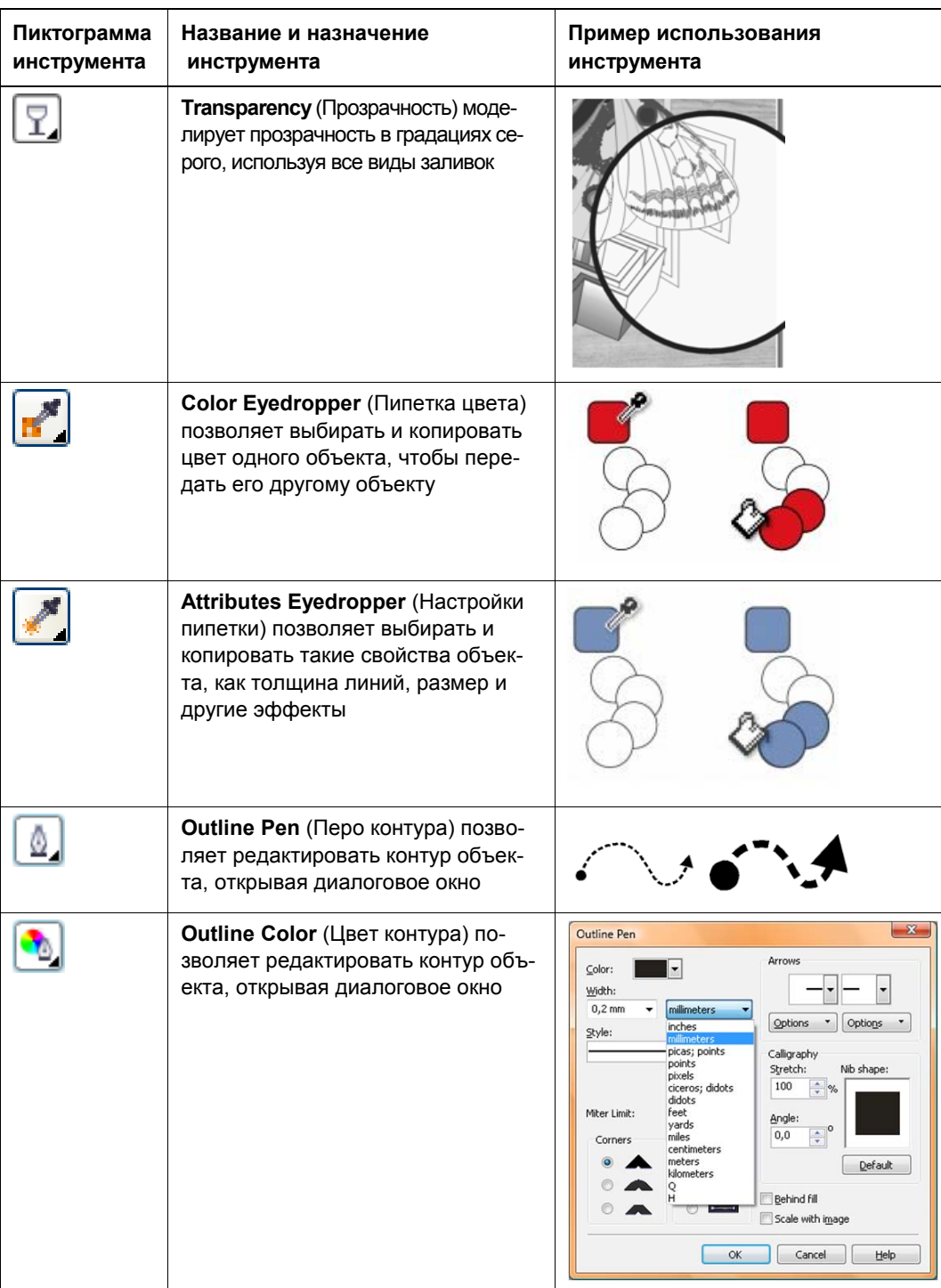

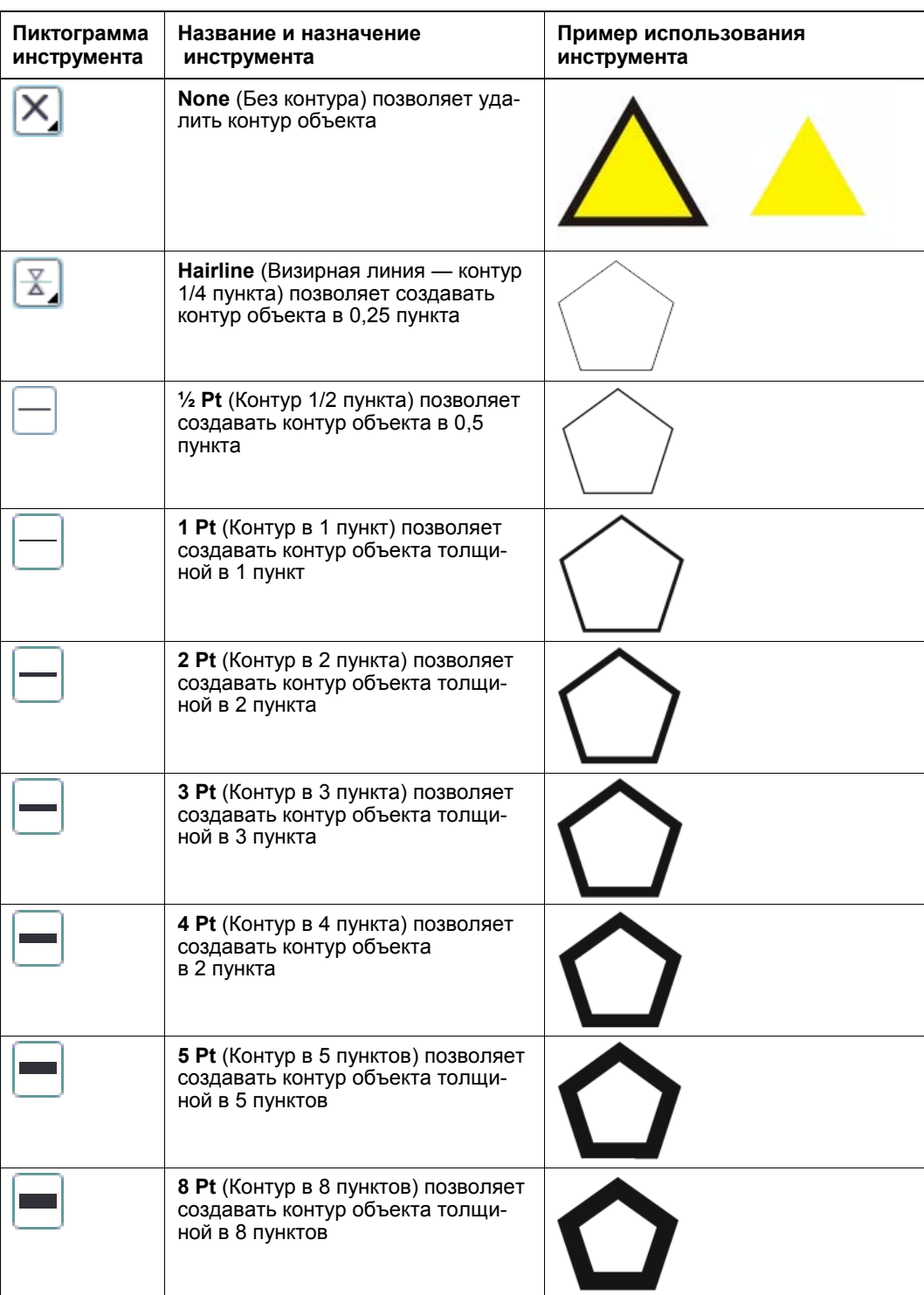